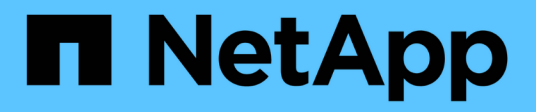

## **Gérez les groupes de règles de QoS**

System Manager Classic

NetApp June 22, 2024

This PDF was generated from https://docs.netapp.com/fr-fr/ontap-system-manager-classic/online-help-96-97/concept\_rules\_for\_assigning\_storage\_objects\_to\_policy\_groups.html on June 22, 2024. Always check docs.netapp.com for the latest.

# **Sommaire**

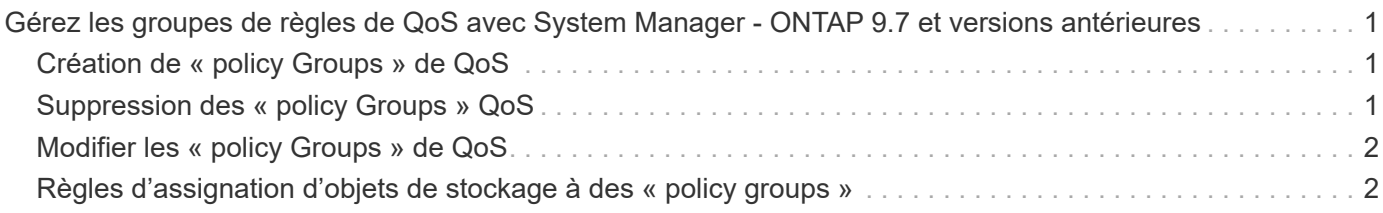

# <span id="page-2-0"></span>**Gérez les groupes de règles de QoS avec System Manager - ONTAP 9.7 et versions antérieures**

Vous pouvez utiliser ONTAP System Manager Classic (disponible dans ONTAP 9.7 et versions antérieures) pour créer des groupes de règles de qualité de service (QoS) pour limiter le débit des charges de travail et surveiller leur performance.

### <span id="page-2-1"></span>**Création de « policy Groups » de QoS**

### **Étapes**

- 1. Cliquez sur **Storage** > **SVM**.
- 2. Sélectionner la SVM, puis cliquer sur **SVM Settings**.
- 3. Dans le volet **Policies**, cliquez sur **groupes de stratégies QoS**.
- 4. Dans la fenêtre **QoS Policy Groups**, cliquez sur **Create**.
- 5. Dans la boîte de dialogue **Créer groupe de stratégies**, spécifiez un nom de groupe pour la stratégie.
- 6. Spécifiez la limite de débit minimum.
	- Dans System Manager 9.5, vous pouvez définir la limite de débit minimale uniquement pour une personnalité optimisée pour la technologie Flash basée sur les performances. System Manager 9.6 vous permet également de définir la limite de débit minimale des systèmes ONTAP Select Premium.
	- Vous ne pouvez pas définir la limite de débit minimale pour les volumes d'un agrégat compatible FabricPool.
	- Si vous ne spécifiez pas la valeur de débit minimum ou si la valeur de débit minimum est définie sur 0, le système affiche automatiquement « aucun » comme valeur.

Cette valeur est sensible à la casse.

- 7. Spécifiez la limite de débit maximum.
	- La limite de débit minimum et la limite de débit maximum doivent être du même type d'unité.
	- Si vous ne spécifiez pas la limite de débit minimale, vous pouvez définir la limite de débit maximale en IOPS et en B/s, en Ko/s, en Mo/s, etc.
	- Si vous ne spécifiez pas la limite de débit maximale, le système affiche automatiquement « illimitée » comme valeur.

Cette valeur est sensible à la casse. L'unité que vous spécifiez n'affecte pas le débit maximal.

8. Cliquez sur **OK**.

### <span id="page-2-2"></span>**Suppression des « policy Groups » QoS**

ONTAP System Manager classique (disponible dans ONTAP 9.7 et versions antérieures) permet de supprimer le groupe de règles de qualité de service (QoS) de stockage qui n'est plus nécessaire.

#### **Avant de commencer**

Vous devez avoir non affecté tous les objets de stockage affectés à ce groupe de règles.

### **Étapes**

- 1. Cliquez sur **Storage** > **SVM**.
- 2. Sélectionner la SVM, puis cliquer sur **SVM Settings**.
- 3. Dans le volet **Policies**, cliquez sur **groupes de stratégies QoS**.
- 4. Dans la fenêtre **QoS Policy Groups**, sélectionnez le groupe de stratégies à supprimer, puis cliquez sur **Delete**.
- 5. Dans la boîte de dialogue de confirmation, cliquez sur **Supprimer**.

### <span id="page-3-0"></span>**Modifier les « policy Groups » de QoS**

La boîte de dialogue Modifier le groupe de règles de ONTAP System Manager Classic (disponible dans ONTAP 9.7 et versions antérieures) permet de modifier le nom et le débit maximum d'un groupe de règles de qualité de service (QoS) de stockage existant.

#### **Description de la tâche**

- Dans System Manager 9.5, vous pouvez définir la limite de débit minimale uniquement pour une personnalité optimisée pour la technologie Flash basée sur les performances. System Manager 9.6 vous permet également de définir la limite de débit minimale des systèmes ONTAP Select Premium.
- Vous ne pouvez pas définir la limite de débit minimale pour les volumes d'un agrégat compatible FabricPool.

### **Étapes**

- 1. Cliquez sur **Storage** > **SVM**.
- 2. Sélectionner la SVM, puis cliquer sur **SVM Settings**.
- 3. Dans le volet **Policies**, cliquez sur **groupes de stratégies QoS**.
- 4. Sélectionnez le groupe de stratégies QoS que vous souhaitez modifier, puis cliquez sur **Modifier**.
	- La limite de débit minimum et la limite de débit maximum doivent être du même type d'unité.
	- Si vous ne spécifiez pas la limite de débit minimale, vous pouvez définir la limite de débit maximale en IOPS et en B/s, en Ko/s, en Mo/s, etc.
	- Si vous ne spécifiez pas la limite de débit maximale, la valeur est définie sur illimitée et l'unité que vous spécifiez n'affecte pas le débit maximal.
- 5. Dans la boîte de dialogue **Edit Policy Group**, modifiez les détails du groupe de stratégies QoS, puis cliquez sur **Save**.

### <span id="page-3-1"></span>**Règles d'assignation d'objets de stockage à des « policy groups »**

Il est important de connaître les règles qui déterminent comment attribuer des objets de stockage à des groupes de règles de QoS de stockage.

### **Les objets de stockage et les groupes de règles doivent appartenir au même SVM**

Un objet de stockage doit être contenu par le SVM auquel appartient le « policy group ». Vous spécifiez la SVM à laquelle appartient la « policy group » lors de la création de la « policy group ». Plusieurs « policy group » peuvent appartenir à la même SVM.

Dans l'illustration suivante, le groupe de règles pg1 appartient au SVM vs1. Vous ne pouvez pas affecter des volumes vol2 ou vol3 au groupe de règles pg1, car ces volumes sont contenus par un autre SVM.

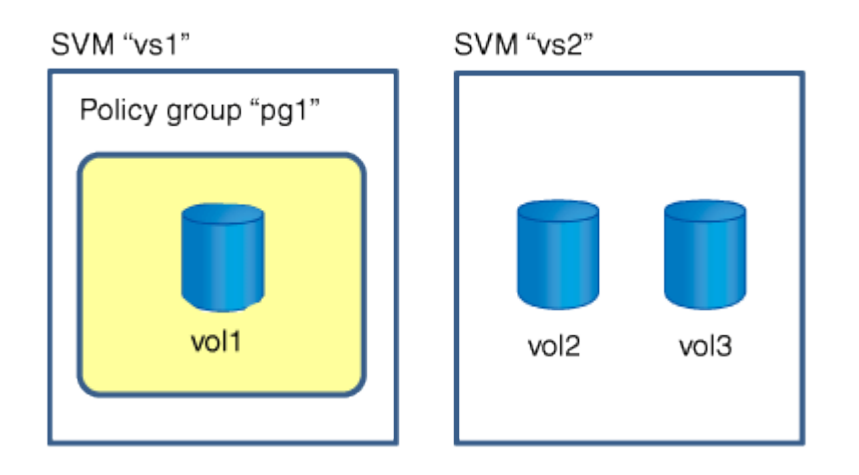

### **Les objets de stockage imbriqués ne peuvent pas appartenir à des groupes de règles**

Vous ne pouvez pas affecter un objet de stockage à un groupe de règles si son objet contenant ou ses objets enfants appartiennent à un groupe de règles. Le tableau suivant répertorie les restrictions.

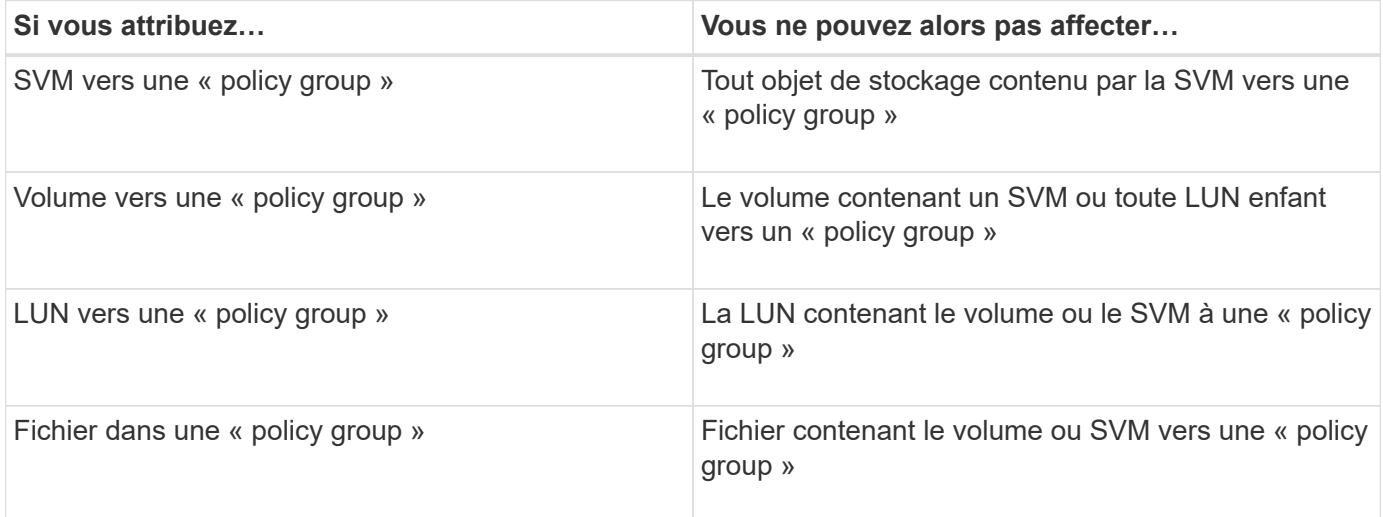

Dans l'illustration suivante, le SVM vs3 est attribué au groupe de règles pg2. Vous ne pouvez pas affecter des volumes vol4 ou vol5 à un groupe de règles car un objet de la hiérarchie de stockage (SVM vs3) est affecté à un groupe de règles.

Policy group "pg2"

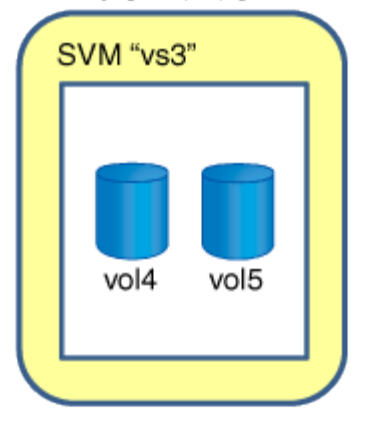

#### **Informations sur le copyright**

Copyright © 2024 NetApp, Inc. Tous droits réservés. Imprimé aux États-Unis. Aucune partie de ce document protégé par copyright ne peut être reproduite sous quelque forme que ce soit ou selon quelque méthode que ce soit (graphique, électronique ou mécanique, notamment par photocopie, enregistrement ou stockage dans un système de récupération électronique) sans l'autorisation écrite préalable du détenteur du droit de copyright.

Les logiciels dérivés des éléments NetApp protégés par copyright sont soumis à la licence et à l'avis de nonresponsabilité suivants :

CE LOGICIEL EST FOURNI PAR NETAPP « EN L'ÉTAT » ET SANS GARANTIES EXPRESSES OU TACITES, Y COMPRIS LES GARANTIES TACITES DE QUALITÉ MARCHANDE ET D'ADÉQUATION À UN USAGE PARTICULIER, QUI SONT EXCLUES PAR LES PRÉSENTES. EN AUCUN CAS NETAPP NE SERA TENU POUR RESPONSABLE DE DOMMAGES DIRECTS, INDIRECTS, ACCESSOIRES, PARTICULIERS OU EXEMPLAIRES (Y COMPRIS L'ACHAT DE BIENS ET DE SERVICES DE SUBSTITUTION, LA PERTE DE JOUISSANCE, DE DONNÉES OU DE PROFITS, OU L'INTERRUPTION D'ACTIVITÉ), QUELLES QU'EN SOIENT LA CAUSE ET LA DOCTRINE DE RESPONSABILITÉ, QU'IL S'AGISSE DE RESPONSABILITÉ CONTRACTUELLE, STRICTE OU DÉLICTUELLE (Y COMPRIS LA NÉGLIGENCE OU AUTRE) DÉCOULANT DE L'UTILISATION DE CE LOGICIEL, MÊME SI LA SOCIÉTÉ A ÉTÉ INFORMÉE DE LA POSSIBILITÉ DE TELS DOMMAGES.

NetApp se réserve le droit de modifier les produits décrits dans le présent document à tout moment et sans préavis. NetApp décline toute responsabilité découlant de l'utilisation des produits décrits dans le présent document, sauf accord explicite écrit de NetApp. L'utilisation ou l'achat de ce produit ne concède pas de licence dans le cadre de droits de brevet, de droits de marque commerciale ou de tout autre droit de propriété intellectuelle de NetApp.

Le produit décrit dans ce manuel peut être protégé par un ou plusieurs brevets américains, étrangers ou par une demande en attente.

LÉGENDE DE RESTRICTION DES DROITS : L'utilisation, la duplication ou la divulgation par le gouvernement sont sujettes aux restrictions énoncées dans le sous-paragraphe (b)(3) de la clause Rights in Technical Data-Noncommercial Items du DFARS 252.227-7013 (février 2014) et du FAR 52.227-19 (décembre 2007).

Les données contenues dans les présentes se rapportent à un produit et/ou service commercial (tel que défini par la clause FAR 2.101). Il s'agit de données propriétaires de NetApp, Inc. Toutes les données techniques et tous les logiciels fournis par NetApp en vertu du présent Accord sont à caractère commercial et ont été exclusivement développés à l'aide de fonds privés. Le gouvernement des États-Unis dispose d'une licence limitée irrévocable, non exclusive, non cessible, non transférable et mondiale. Cette licence lui permet d'utiliser uniquement les données relatives au contrat du gouvernement des États-Unis d'après lequel les données lui ont été fournies ou celles qui sont nécessaires à son exécution. Sauf dispositions contraires énoncées dans les présentes, l'utilisation, la divulgation, la reproduction, la modification, l'exécution, l'affichage des données sont interdits sans avoir obtenu le consentement écrit préalable de NetApp, Inc. Les droits de licences du Département de la Défense du gouvernement des États-Unis se limitent aux droits identifiés par la clause 252.227-7015(b) du DFARS (février 2014).

#### **Informations sur les marques commerciales**

NETAPP, le logo NETAPP et les marques citées sur le site<http://www.netapp.com/TM>sont des marques déposées ou des marques commerciales de NetApp, Inc. Les autres noms de marques et de produits sont des marques commerciales de leurs propriétaires respectifs.